HDP Security Audit Reference 3

# **Audit Reference**

Date of Publish: 2018-07-15

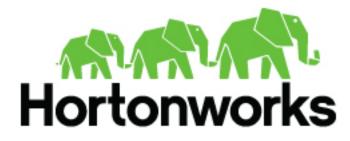

http://docs.hortonworks.com

## Contents

| Managing Auditing in Ranger: Access         | 3 |
|---------------------------------------------|---|
| Managing Auditing in Ranger: Admin          |   |
| Managing Auditing in Ranger: Login Sessions | 5 |
| Managing Auditing in Ranger: Plugins        | 6 |
| Managing Auditing in Ranger: Plugin Status  | 7 |
| Managing Auditing in Ranger User Sync       | 7 |

### Managing Auditing in Ranger: Access

In Ranger, the Access page provides service activity data for all Policies that have Audit set to On. The default service Policy is configured to log all user activity within the Service. This default policy does not contain user and group access rules.

You can filter the data based on the following criteria:

#### **Table 1: Search Criteria**

| Search Criteria      | Description                                                                                                    |
|----------------------|----------------------------------------------------------------------------------------------------|
| Access Enforcer      | Ranger (ranger-acl) or Hadoop (hadoop-acl)                                                                                                    |
| Access Type          | Type of access user attempted (E.G., REVOKE, GRANT, OPEN, USE).                                                                                                    |
| Client IP            | IP address of the user system that tried to access the resource.                                                                                                    |
| Result               | Shows whether the operation was successful or not.                                                                                                    |
| Service Name / Type  | The name and type of the service that the user tried to access.                                                                                                    |
| Resource Name / Type | The resource name and type of the service that the user tried to access.<br>For Hive events, this field will display the Hive query the user ran.                        |
| Start Date, End Date | Filters results for a particular date range.                                                                                                    |
| User                 | Name of the user which tried to access the resource.                                                                                                    |
| Cluster Name         | Cluster name. Can be defined under<br>Ambari>component>Configs>Advanced>ranger-component-audit file,<br>using ranger.plugin.component.ambari.cluster.name=cluster_name . |

#### Ranger Access page:

| nger      | Access Manager         | D A   | udit 🌣 Setting          | şs                             |              |         |                 |               |                                  | ŵ | admi      |
|-----------|------------------------|-------|-------------------------|--------------------------------|--------------|---------|-----------------|---------------|----------------------------------|---|-----------|
| Access    | Admin                  | Login | Sessions                | Plugins Plugin Sta             | atus Us      | er Sync |                 |               | G                                | 9 |           |
| Policy ID | Event Time 💙           | User  | Service<br>Name / Type  | Resource<br>Name / Type        | Access Type  | Result  | Access Enforcer | Last Updated  | Time : 08/16/201<br>Cluster Name |   | C<br>Tags |
| 11        | 08/16/2018 10:41:02 AM | atlas | dwweekly_hbase<br>hbase | atlas_janus/m<br>column-family | get          | Allowed | ranger-acl      | 172.26.240.89 | dwweekly                         | 2 |           |
| 11        | 08/16/2018 10:40:57 AM | atlas | dwweekly_hbase<br>hbase | atlas_janus/m<br>column-family | get          | Allowed | ranger-acl      | 172.26.240.89 | dwweekly                         | 2 |           |
| 11        | 08/16/2018 10:40:52 AM | atlas | dwweekly_hbase<br>hbase | atlas_janus/m<br>column-family | get          | Allowed | ranger-acl      | 172.26.240.89 | dwweekly                         | 2 |           |
| -         | 08/16/2018 10:40:49 AM | yarn  | dwweekly_hadoop<br>hdfs | /ats/active<br>path            | READ_EXECUTE | Allowed | hadoop-acl      | 172.26.240.89 | dwweekly                         | 1 |           |
| 11        | 08/16/2018 10:40:47 AM | atlas | dwweekly_hbase<br>hbase | atlas_janus/m<br>column-family | get          | Allowed | ranger-acl      | 172.26.240.89 | dwweekly                         | 2 |           |
| 11        | 08/16/2018 10:40:42 AM | atlas | dwweekly_hbase<br>hbase | atlas_janus/m<br>column-family | get          | Allowed | ranger-acl      | 172.26.240.89 | dwweekly                         | 2 |           |
| 11        | 08/16/2018 10:40:37 AM | atlas | dwweekly_hbase<br>hbase | atlas_janus/m<br>column-family | get          | Allowed | ranger-acl      | 172.26.240.89 | dwweekly                         | 2 |           |

Ranger Access showing tag attribute details:

| 2 | 04/26/2017 02:24:03 PM | hive | clu_tag_hive<br>hive |                                              | USE    | Allowed | ranger-ad  | 172.22.107.16 | 1 | EXPIRES.ON. E  | XP, PII               |
|---|------------------------|------|----------------------|----------------------------------------------|--------|---------|------------|---------------|---|----------------|-----------------------|
| 2 | 04/26/2017 12:19:22 PM | hive | clu_tag_hive<br>hive |                                              | USE    | Allowed | ranger-ad  | 172.22.107.16 | 1 | EXPRES.ON. E   | XP., Pli              |
| 1 | 04/25/2017 06:05:59 PM | hive | clu_tag_hive<br>hive | finance/tax_2010/fed_tax,local_ta<br>@column | SELECT | Allowed | ranger-ad  | 172.22.107.16 | 1 | Attribute Deta | value                 |
|   | 04/25/2017 06:05:51 PM | hive | clu_tag_hive<br>hive | finance/tax_2010/ssn<br>@column              | SELECT | Allowed | ranger-ad  | 172.22.107.16 | 1 | expiry date    | 12/12/2012<br>10:10PM |
|   | 04/25/2017 05:49:57 PM | hive | clu_tag_hive<br>hive | finance/tax_2010/fed_tax,local_ta<br>@column | SELECT | Allowed | ranger-ad  | 172.22.107.16 | 1 | seconds        | 1000100               |
|   | 04/25/2017 05:49:19 PM | hive | clu_tag_hive<br>hive | finance/tax_2010/ssn<br>@column              | SELECT | Allowed | ranger-ad  | 172.22.107.16 | 1 | EXPIRES.ON . E | XP, Pli               |
|   | 04/25/2017 05:46:59 PM | hive | clu_sag_hive<br>hive | hr/employee/ssn<br>@column                   | SELECT | Denied  | ranger-acl | 172.22.107.16 | 1 | EXPIRES,ON , E | XP, PII               |
|   | 04/25/2017 05:46:54 PM | hive | clu_tag_hive<br>hive | finance/tax_2010/ssn<br>@column              | SELECT | Allowed | ranger-ad  | 172.22.107.16 | 1 | EXPIRES,ON, E  | XP, PII               |
|   | 04/25/2017 04:55:51 PM | hive | clu_tag_hive<br>hive | hr/employee/ssn<br>@column                   | SELECT | Denied  | ranger-ad  | 172.22.107.16 | 1 | EXPIRES_ON , E | XP, Pli               |

Ranger Access showing user 'unixuser1' running a Hive query:

| nger      | ♥Access Manager          | 🗅 Audi    | it 🌣 Setting           | gs                |                                                    |      |        |         |      |                 |               |                 | Ň              | admi |
|-----------|--------------------------|-----------|------------------------|-------------------|----------------------------------------------------|------|--------|---------|------|-----------------|---------------|-----------------|----------------|------|
| Access    | Admin                    | Login See | sions                  | Plugins           | s Plugin S                                         | tatu | is U   | lser Sy | /nc  |                 |               |                 |                |      |
| ٩ ٥       | 9 START DATE: 08/16/2018 | © SERVICE | TYPE: HIVE             |                   |                                                    |      |        |         |      |                 |               | C               | 0              |      |
|           |                          |           |                        |                   | Hive Query                                         |      |        | ×       |      |                 | Last Updated  | Time : 08/16/20 | 18 10:43:42 AM | 8    |
| Policy ID | Event Time 👻             | User      | Service<br>Name / Type |                   | INSERT INTO TABLE :<br>('malcolm reynolds',        |      |        |         | sult | Access Enforcer | Client IP     | Cluster Name    | Event Count    | Tags |
| 20        | 08/16/2018 10:38:01 AM   | unixuser1 | dwweekly_hive<br>hive  | defaul<br>@data   | reshi', 18, 4.00), ('rol<br>('aretha franklin', 76 |      |        | _       | wed  | ranger-acl      | 172.26.240.89 | dwweekly        | 1              |      |
| 20        | 08/16/2018 10:37:26 AM   | unixuser1 | dwweekly_hive<br>hive  | default<br>@table | /students3                                         | 5    | UPDATE | Allo    | wed  | ranger-acl      | 172.26.240.89 | dwweekly        | 1              |      |
| 20        | 08/16/2018 10:19:35 AM   | unixuser1 | dwweekly_hive<br>hive  | default<br>@datal |                                                    |      | USE    | Allo    | wed  | ranger-acl      | 172.26.240.89 | dwweekly        | 1              |      |
| 15        | 08/16/2018 10:18:27 AM   | hive      | dwweekly_hive<br>hive  |                   |                                                    |      | USE    | Allo    | wed  | ranger-acl      | 172.26.240.89 | dwweekly        | 1              |      |
| 15        | 08/16/2018 10:18:24 AM   | hive      | dwweekly_hive<br>hive  |                   |                                                    |      | USE    | Allo    | wed  | ranger-acl      | 172.26.240.89 | dwweekly        | 1              |      |

## Managing Auditing in Ranger: Admin

In Ranger, the Admin tab contains all events for the auditing HDP Security Administration Web UI, including Service, Service Manager, Log in, etc. (actions like create, update, delete, password change).

| anger ØAccess Manager 🗅 Audit o                 | Settings       |             |                         |                        | 🔒 adm               |
|-------------------------------------------------|----------------|-------------|-------------------------|------------------------|---------------------|
| Access Admin Login Sessions                     | Plugins        |             |                         |                        |                     |
| Q. Search for your access logs                  |                |             | 0                       |                        |                     |
|                                                 |                |             |                         | Last Updated Time : 02 | 16/2016 10:20:38 AM |
| Operation                                       | Audit Type     | User        | Date ( PST ) *          | Actions                | Session Id          |
| Policy updated hbase-test-1-20160202224128      | Ranger Policy  | Mal         | 02/16/2016 09:51:42 AM  | update                 | 52509               |
| Policy updated Example-Service-1-20160211205602 | Ranger Policy  | admin       | 02/11/2016 12:56:48 PM  | update                 | 52478               |
| Service updated Example-Service                 | Ranger Service | admin       | 02/11/2016 12:56:34 PM  | update                 | 52478               |
| Policy created New-Service-1-20160211205602     | Ranger Policy  | admin       | 02/11/2016 12:56:02 PM  | create                 | 52478               |
| Service created New-Service                     | Ranger Service | admin       | 02/11/2016 12:56:02 PM  | create                 | 52478               |
| Policy updated hbase-test-1-20160202224128      | Ranger Policy  | admin       | 02/11/2016 10:27:15 AM  | update                 | 52461               |
| User updated Mal                                | XA User        | admin       | 02/11/2016 10:26:06 AM  | update                 | 52461               |
| Group created UX                                | XA Group       | admin       | 02/11/2016 10:25:21 AM  | create                 | 52461               |
| Policy created test-storm-1-20160211010740      | Ranger Policy  | admin       | 02/10/2016 05:07:40 PM  | create                 | 52391               |
| Funder constal to a stress                      | Press facility | a direction | 03/10/2014 05/03/40 044 | reate                  | 63364               |

You can filter the data based on the following criteria:

#### **Table 2: Search Criteria**

| Search Criteria | Description                                                                                                    |
|-----------------|----------------------------------------------------------------------------------------------------|
| Action          | These are operations performed on resources (actions like create, update, delete, password change).                        |
| Audit Type      | There are three values Resource, asset and xa user according to operations performed on Service, policy and users.         |
| End Date        | Login time and date is stored for each session. A date range is used to filter the results for that particular date range. |
| Session ID      | The session count increments each time you try to login to the system                                                      |
| Start Date      | Login time and date is stored for each session. A date range is used to filter the results for that particular date range. |
| User            | Username who has performed create, update, delete operation.                                                               |

### Managing Auditing in Ranger: Login Sessions

In Ranger, the Login Sessions tab logs the information related to the sessions for each login.

You can filter the data based on the following criteria:

#### **Table 3: Search Criteria**

| Search Criteria      | Description                                                                                                    |
|----------------------|----------------------------------------------------------------------------------------------------|
| Login ID             | The username through which someone logs in to the system.                                                                                                    |
| Session-id           | The session count increments each time the user tries to log into the system.                                                                                      |
| Start Date, End Date | Specifies that results should be filtered based on a particular start date and end date.                                                                           |
| Login Type           | The mode through which the user tries to login (by entering username and password).                                                                                |
| IP                   | The IP address of the system through which the user logged in.                                                                                                    |
| User Agent           | The browser or library version used to login for the specific event (e.g. Mozilla, Java, Python)                                                                   |
| Result               | Logs whether or not the login was successful. Possible results can<br>be Success, Wrong Password, Account Disabled, Locked, Password<br>Expired or User Not Found. |

| nger         | CAccess Manage          | r 🗅 Au  | dit O Settings    |                |                               | 🔒 adm                  |
|--------------|-------------------------|---------|-------------------|----------------|-------------------------------|------------------------|
| Access       | Admin                   | Login S | essions Plu       | igins          |                               |                        |
| Q. Searc     | h for your login sessio | ms      |                   |                | 0                             |                        |
| Session Id * | Login Id                | Result  | Login Type        | IP             | Last Updated Time : 02        | /09/2016 12:54:22 PM C |
| 52329        | amb_ranger_admin        | Success | Username/Password | 192.168.64.101 | Python-urllib/2.6             | 02/09/2016 12:50:32 PM |
| 52328        | admin                   | Success | Username/Password | 192.168.64.101 | Python-urllib/2.6             | 02/09/2016 12:50:32 PM |
| 52327        | admin                   | Success | Username/Password | 192.168.64.101 | Python-urllib/2.6             | 02/09/2016 12:50:32 PM |
| 52326        | admin                   | Success | Username/Password | 192.168.64.1   | Mozilla/5.0 (Macintosh; Intel | 02/09/2016 12:39:38 PM |
| 52325        | amb_ranger_admin        | Success | Username/Password | 192.168.64.101 | Python-urllib/2.6             | 02/09/2016 10:50:32 AM |
| 52324        | admin                   | Success | Username/Password | 192.168.64.101 | Python-urllib/2.6             | 02/09/2016 10:50:32 AM |
| 52323        | admin                   | Success | Username/Password | 192.168.64.101 | Python-urllib/2.6             | 02/09/2016 10:50:32 AM |
| 52322        | rangerusersync          | Success | Username/Password | 192.168.64.101 | Java/1.8.0_60                 | 02/09/2016 10:21:22 AM |
| 52321        | rangerusersync          | Success | Username/Password | 192.168.64.101 | Java/1.8.0_60                 | 02/09/2016 10:21:21 AM |
| 52320        | rangerusersync          | Success | Username/Password | 192.168.64.101 | Java/1.8.0_60                 | 02/09/2016 10:21:21 AM |
| 52319        | rangerusersync          | Success | Username/Password | 192.168.64.101 | Java/1.8.0_60                 | 02/09/2016 10:21:21 AM |

### **Managing Auditing in Ranger: Plugins**

In Ranger, the Plugins tab shows the upload history of the Security Agents. This module displays all of the services exported from the system.

You can filter the data based on the following criteria:

#### **Table 4: Agents Search Criteria**

| Search Criteria      | Description                                                                                                    |
|----------------------|----------------------------------------------------------------------------------------------------|
| Plugin IP            | IP Address of the agent that tried to export the service.                                                                                                    |
| Plugin ID            | Name of the agent that tried to export the service.                                                                                                    |
| HTTP Response Code   | The HTTP code returned when trying to export the service.                                                                                                    |
| Start Date, End Date | Export time and date is stored for each agent. A date range is used to filter the results for that particular date range.                                                |
| Service Name         | The service name we are trying to export.                                                                                                    |
| Cluster Name         | Cluster name. Can be defined under<br>Ambari>component>Configs>Advanced>ranger-component-audit file,<br>using ranger.plugin.component.ambari.cluster.name=cluster_name . |

| nger ©Access Manager       | D Audit O Settings   |                                                    |                |                    | å att                                     |
|----------------------------|----------------------|----------------------------------------------------|----------------|--------------------|-------------------------------------------|
| Access Admin I             | Login Sessions Plugi | ns Plugin Status                                   |                |                    |                                           |
|                            |                      |                                                    |                |                    |                                           |
| Q. Search for your plugins |                      |                                                    |                | 0)                 |                                           |
|                            |                      |                                                    |                |                    |                                           |
|                            |                      |                                                    |                |                    | ant Updated Time : 01/05/2017 00/22/34 AM |
| Export Date ( PST ) *      | Service Name         | Plugin Id                                          | Plugin IP      | Http Response Code | Status                                    |
| 01/05/2017 09:13:09 AM     | c6402_hive           | hiveServer2@c6402.ambari.apache.org.c6402.hive     | 192.168.64.102 | 200                | Policies synced to plugin                 |
| 01/05/2017 09:12:29 AM     | c6402_atlas          | atlas@c6402.ambari.apache.org.c6402.atlas          | 192.168.64.102 | 200                | Policies synced to plugin                 |
| 01/05/2017 09:12:20 AM     | c6402_hbase          | hbaseRegional@c6402.ambari.apache.org.c6402_hbase  | 192.168.64.102 | 200                | Policies synced to plugin                 |
| 01/05/2017 09:12:13 AM     | c6402_hbase          | hbaseMaster@c6402.ambari.apache.org.c6402.hbase    | 192.168.64.102 | 200                | Policies synced to plugin                 |
| 01/05/2017 09:05:19 AM     | c6402_hbase          | hbaseflegional@c6402.ambari.apache.org.c6402_hbase | 192.168.64.102 | 200                | Policies synced to plugin                 |
| 01/05/2017 09:05:05 AM     | c6402_hbase          | hbaseMaster@c6402.ambari.apache.org.c6402.hbase    | 192.168.64.102 | 200                | Policies synced to plugin                 |
| 01/05/2017 09:03:35 AM     | <6402_hive           | hiveServer2@c6402.ambarLapache.org.c6402_hive      | 192,168,64,102 | 200                | Policies synced to plugin                 |
| 01/05/2017 09:02:48 AM     | c6402_hbase          | hbaseRegional@c6402.ambari.apache.org.c6402.hbase  | 192.168.64.102 | 200                | Policies synced to plugin                 |
| 01/05/2017 09:02:13 AM     | c6402_yam            | yam@c6402.ambari.apache.org.c6402.yam              | 192,168,64,102 | 290                | Policies synced to plugin                 |
| 01/05/2017 09:01:02 AM     | c6402_hbase          | hbaseMaster@c6402.ambarLapache.org-c6402_hbase     | 192.168.64.102 | 200                | Policies synced to plugin                 |
| 01/05/2017 08:59:37 AM     | c6402_hadoop         | hdh@c6402.ambari.apache.org.c6402.hadoop           | 192,168,64,102 | 200                | Policies synced to plugin                 |

### Managing Auditing in Ranger: Plugin Status

In Ranger, the Plugin Status tab shows policies in effect for each plugin. Includes the relevant host info and when the plugin downloaded and started enforcing the policies.

You can search the data based on the following criteria:

#### **Table 5: Plugin Status Search Criteria**

| Search Criteria | Description                                                       |
|-----------------|-------------------------------------------------------------------|
| Host Name       | Host, e.g., c6401.ambari.apache.org.                              |
| Plugin IP       | IP Address of the agent that uses the plugin.                     |
| Service Name    | Name of the service that contains the policies, e.g., c6401_yarn. |
| Service Type    | Component.                                                        |

| nger u                                     | Access Mana                  | ger 🗅 Audit 💿 🕯                                                                                          | Settings                                                             |                                                                            |                                                                                                    |                                                                                                    |          |                  | 🍰 admi      |  |
|--------------------------------------------|------------------------------|----------------------------------------------------------------------------------------------------|----------------------------------------------------------------------|----------------------------------------------------------------------------|----------------------------------------------------------------------------------------------------|----------------------------------------------------------------------------------------------------|----------|------------------|-------------|--|
| Access                                     | Admin                        | Login Sessions                                                                                           | Plugins                                                              | Plugin Status                                                              | ]                                                                                                    |                                                                                                    |          |                  |             |  |
| Q. Search 1                                | for Plugin Status            |                                                                                                    |                                                                      |                                                                            |                                                                                                    | 0<br>Last Updated Ti                                                                                 | ime : 01 | 95/2017 09:21    | K1 AM 0     |  |
|                                            |                              |                                                                                                    |                                                                      |                                                                            | Policy ( Time )                                                                                                  |                                                                                                    |          | Tag ( Time )     |             |  |
|                                            |                              |                                                                                                    |                                                                      |                                                                            | Policy ( Time )                                                                                                  |                                                                                                    |          | Tag ( Tim        | ne)         |  |
| Service Name                               | Service Type                 | Host Name                                                                                                | Plugin IP                                                            | Active                                                                     | Policy ( Time )<br>Download                                                                                      | Last Update                                                                                          | Active   |                  |             |  |
|                                            | Service Type                 | Host Name<br>c6402.ambari.apache.org                                                                     |                                                                      |                                                                            | Download                                                                                                    |                                                                                                    |          |                  |             |  |
| c6402_atlas                                | atlas                        | c6402.ambari.apache.org                                                                                  | 192.168.64.102                                                       |                                                                            | Download<br>01/05/2017 09:12:29 AM                                                                               | 01/05/2017 09:04:33 AM                                                                               |          | Download         | Last Update |  |
| c6402_atlas<br>c6402_hadoop                | atlas                        | c6402.ambari.apache.org<br>c6402.ambari.apache.org                                                       | 192.168.64.102<br>192.168.64.102                                     | 01/05/2017 09:12:30 AM                                                     | Download<br>01/05/2017 09:12:29 AM<br>01/05/2017 08:59:37 AM                                                     | 01/05/2017 09:04:33 AM<br>01/05/2017 08:59:30 AM                                                     | -        | Download         | Last Update |  |
| c6402_atlas<br>c6402_hadoop<br>c6402_hbase | atlas<br>hdfs                | c6402.ambari.apache.org<br>c6402.ambari.apache.org                                                       | 192.168.64.102<br>192.168.64.102<br>192.168.64.102                   | 01/05/2017 09:12:30 AM<br>01/05/2017 08:59:39 AM<br>01/05/2017 09:12:13 AM | Download<br>01/05/2017 09:12:29 AM<br>01/05/2017 08:59:37 AM<br>01/05/2017 09:12:13 AM                           | 01/05/2017 09:04:33 AM<br>01/05/2017 08:59:30 AM<br>01/05/2017 09:11:53 AM                           | -        | Download         | Last Update |  |
| c6402_atlas                                | atlas<br>hdfs<br>hbaseMaster | c6402.ambari.apache.org<br>c6402.ambari.apache.org<br>c6402.ambari.apache.org<br>c6402.ambari.apache.org | 192.168.64.102<br>192.168.64.102<br>192.168.64.102<br>192.168.64.102 | 01/05/2017 09:12:30 AM<br>01/05/2017 08:59:39 AM<br>01/05/2017 09:12:13 AM | Download<br>01/05/2017 09:12:29 AM<br>01/05/2017 09:59:37 AM<br>01/05/2017 09:12:13 AM<br>01/05/2017 09:12:20 AM | 01/05/2017 09:04:33 AM<br>01/05/2017 08:59:30 AM<br>01/05/2017 09:11:53 AM<br>01/05/2017 09:11:53 AM | -        | Download<br><br> | Last Update |  |

### **Managing Auditing in Ranger User Sync**

In Ranger, the User Sync page provides service activity data for all usersync processes in Ranger. This creates a compliance/audit trail for users and groups synchronized with each run of userync.

You can filter the data based on the following criteria:

#### **Table 6: Search Criteria**

| Search Criteria      | Description                                          |  |  |
|----------------------|------------------------------------------------------|--|--|
| Start Date, End Date | Filters results for a particular date range.         |  |  |
| User Name            | Name of the user which tried to access the resource. |  |  |
| Sync Source          | File, LDAP/AD, or Unix.                              |  |  |